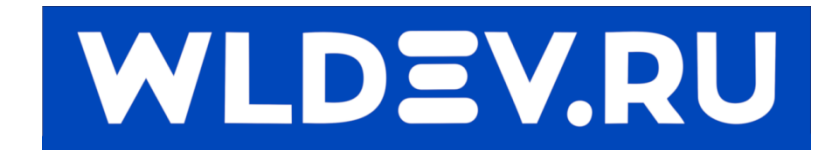

# **Плата синхронизации**

# **двигателей.**

# **(выравнивания портала)**

# Содержание

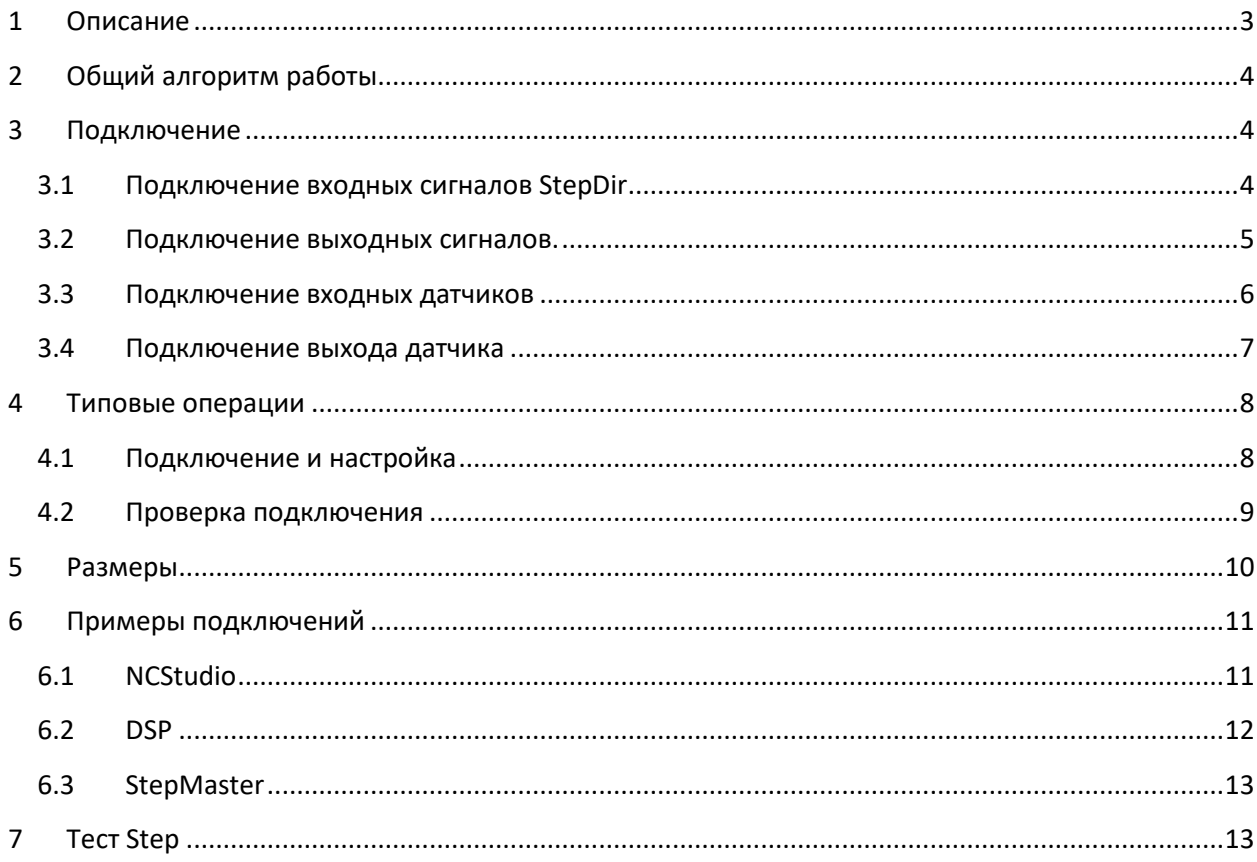

# **1 Описание**

<span id="page-2-0"></span>Плата предназначена для синхронизации двух двигателей по двум концевым датчикам каждого двигателя.

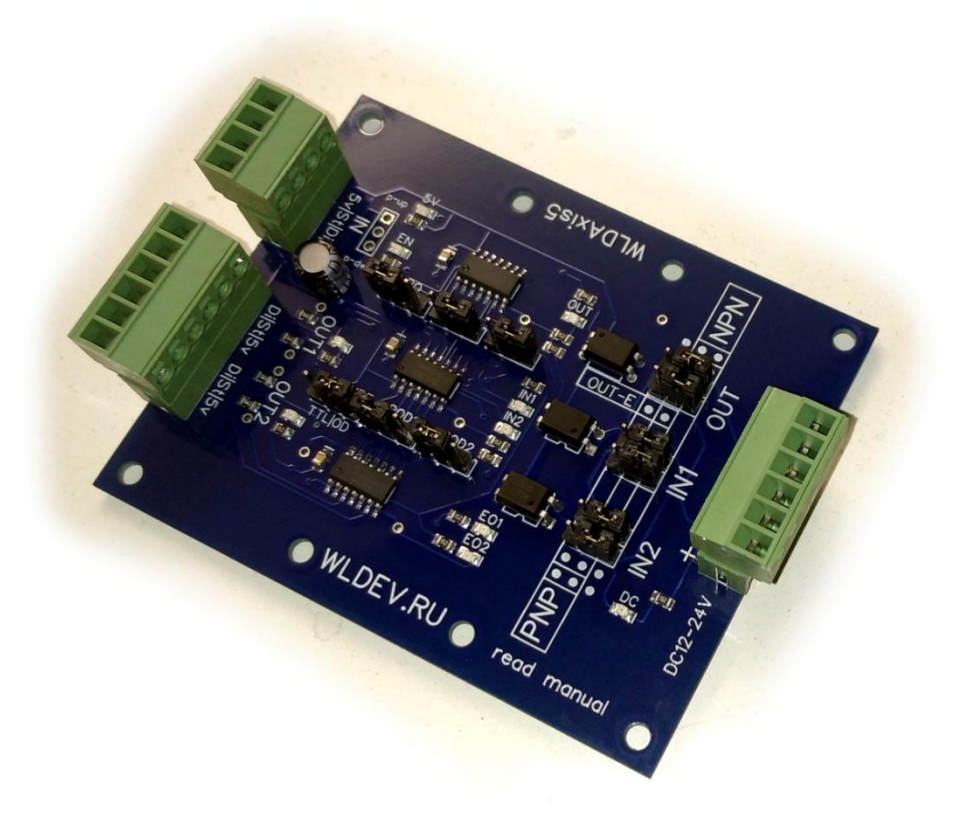

#### **Рисунок 1**

- Предусмотрено крепление на DIN рейку либо на стойки.
- WLDAxis работает только с сигналами типа Step/Dir (макс частота 5МГц).
- Имеет оптоизолированные входы и выход для подключения датчиков
- Рассчитана для использования как PNP так и NPN датчиков.
- Имеет универсальный выход (PNP,NPN,CE) для подключения к ЧПУ.
- Выходные сигналы OD (OpenDrain) (bss138 max 200mа)
- Входные сигналы TTL/OD (5В)
- Питание платы 5В. Питание Входов 12-24В
- Может включаться каскадно (для 3, 4 и т.д. осей).

На плате предусмотрена возможность установки реверсов (инверсий) сигналов. Для чего имеется шесть тройных разъёмов на каждом из которых имеется перемычка. Для инверсии какого - либо сигнала необходимо переставить перемычку.

# **2 Общий алгоритм работы.**

<span id="page-3-0"></span>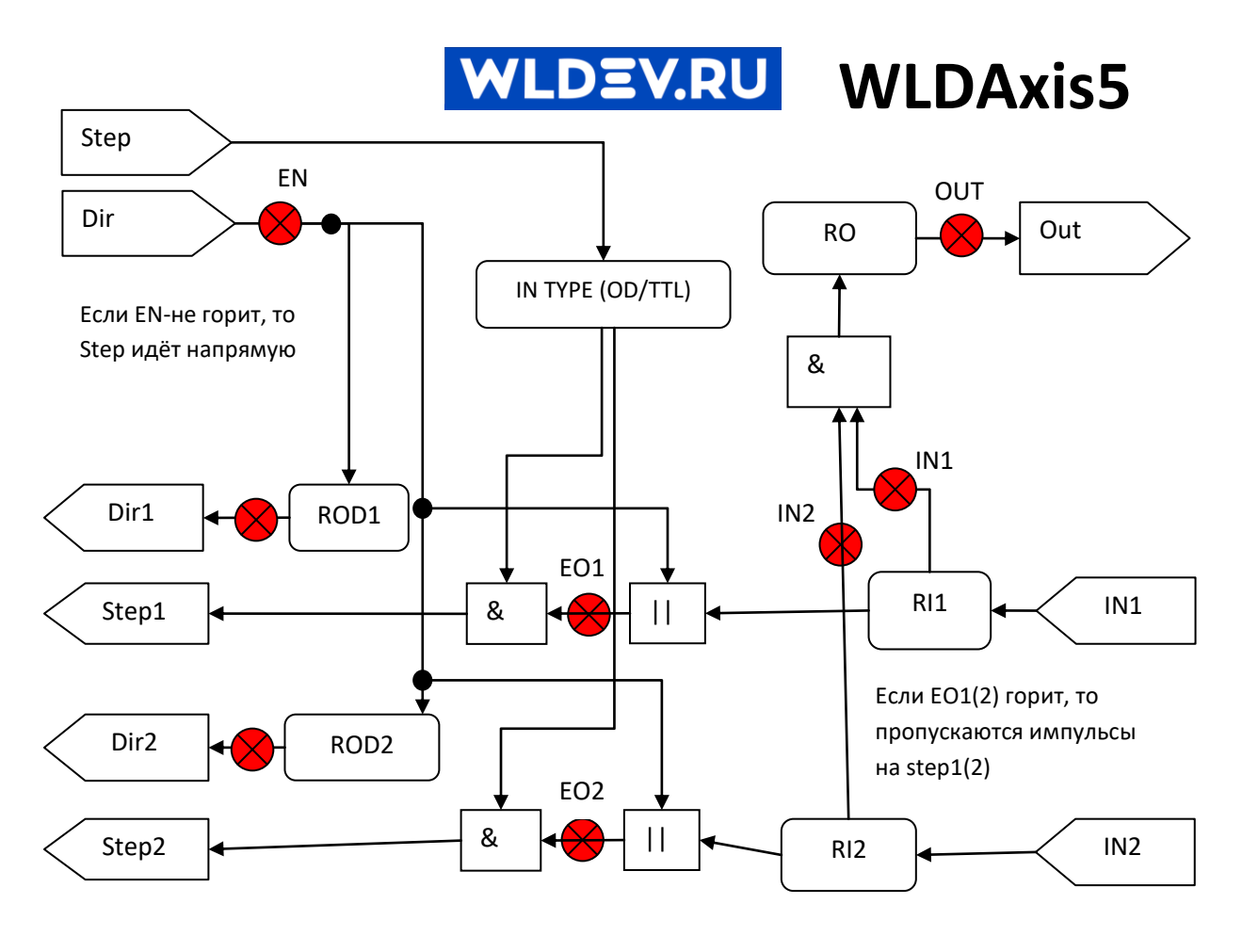

**Рисунок 2**

 Плата производит синхронизацию при движении в "активном" направлении (EN=1(горит) на Рис.2) которое определяется пользователем.

 Во время движения в активном направлении, при срабатывание любого входного датчика(IN1/IN2) WLDAxis отключает соответствующую ось (OUT1/OUT2 ). Т.е. WLDAxis прекращает передачу сигналов степ на выход оси.

 При срабатывание двух датчиков (IN1 и IN2) происходит установка выхода (OUT) в заданное состояние.

# <span id="page-3-1"></span>**3 Подключение**

# <span id="page-3-2"></span>**3.1 Подключение входных сигналов StepDir**

Для подключения входных сигналов и подачи питания на плате есть разъем с четыремя клеммами.

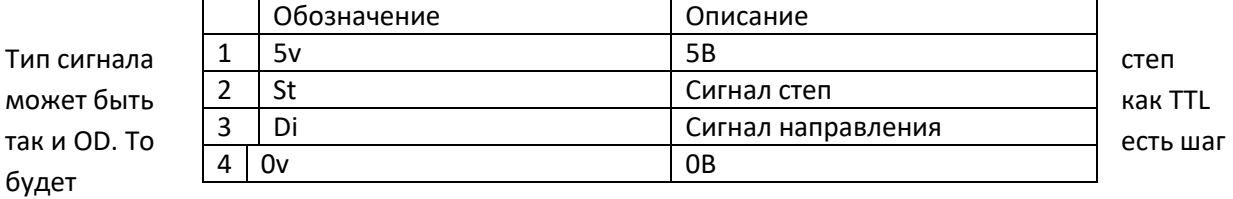

происходить при установке логической единицы/нуля для TTL/OD. Это сделано для устранения реверса сигнала степ.

# <span id="page-4-0"></span>**3.2 Подключение выходных сигналов Step/Dir.**

Для подключения выходных сигналов Step/Dir имеется разъем с шестью клеммами. Для каждой оси есть 3 вывода:

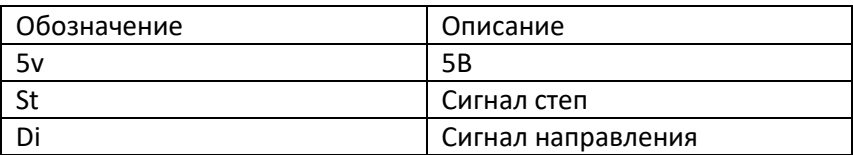

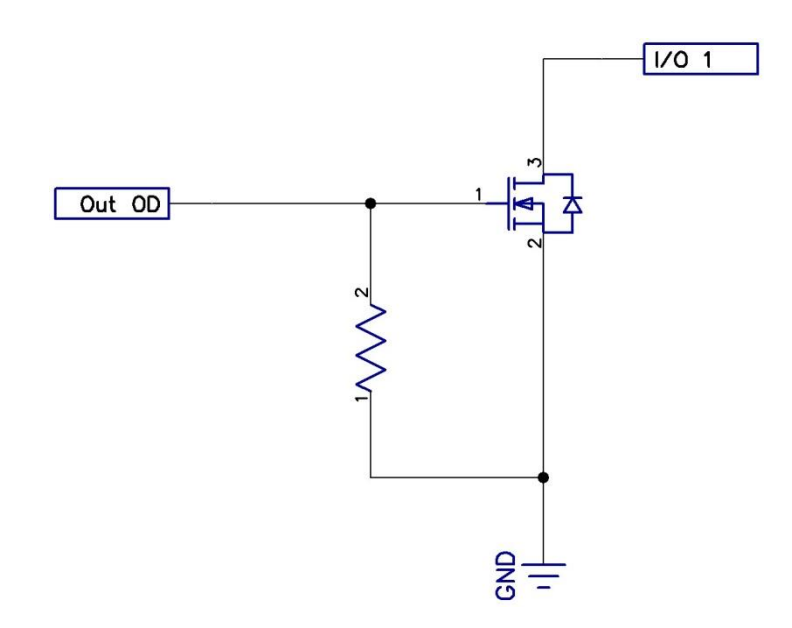

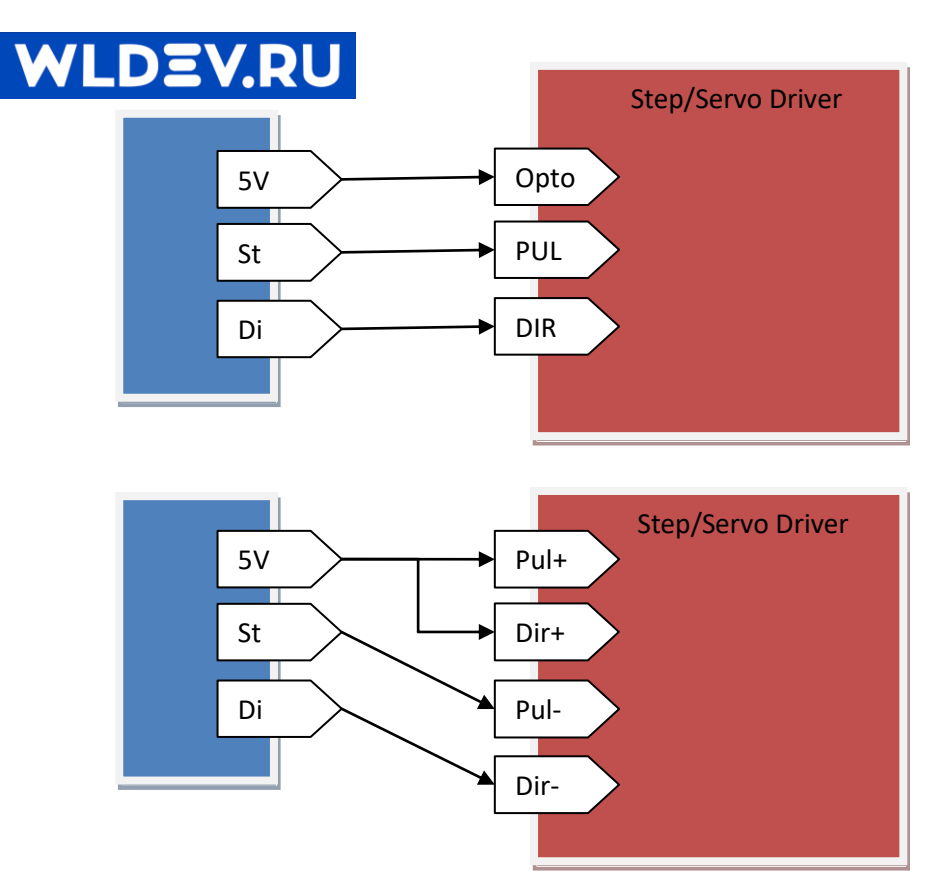

### Примечание.

- Направление движения каждой оси можно инвертировать перемычками "Reverse Output  $\bullet$ Direction" для каждой оси (ROD1/ROD2)
- Если выход оси активен (плата пропускает сигналы степ), то горит индикационный диод "Enable Output" соотв. оси (EO1/EO2)

#### <span id="page-5-0"></span>3.3 Подключение входных датчиков.

WLDAxis работает как с датчиками PNP так и NPN, либо с концевыми выключателями. Для выбора типа подключённого датчика необходимо установить пару перемычек для каждого датчика. Например на сследующем рисунке датчик IN2-PNP, а IN1-NPN.

Примечание! Если вы используете концевые выключатели, то можно установить тип входных датчиков NPN и соединить один контакт кнопки с "-", второй с соответствующим "in".

Примечание! Рекомендуется использовать нормально замкнутые контуры входных датчиков. Это позволит быстро обнаружить неисправность проводки.

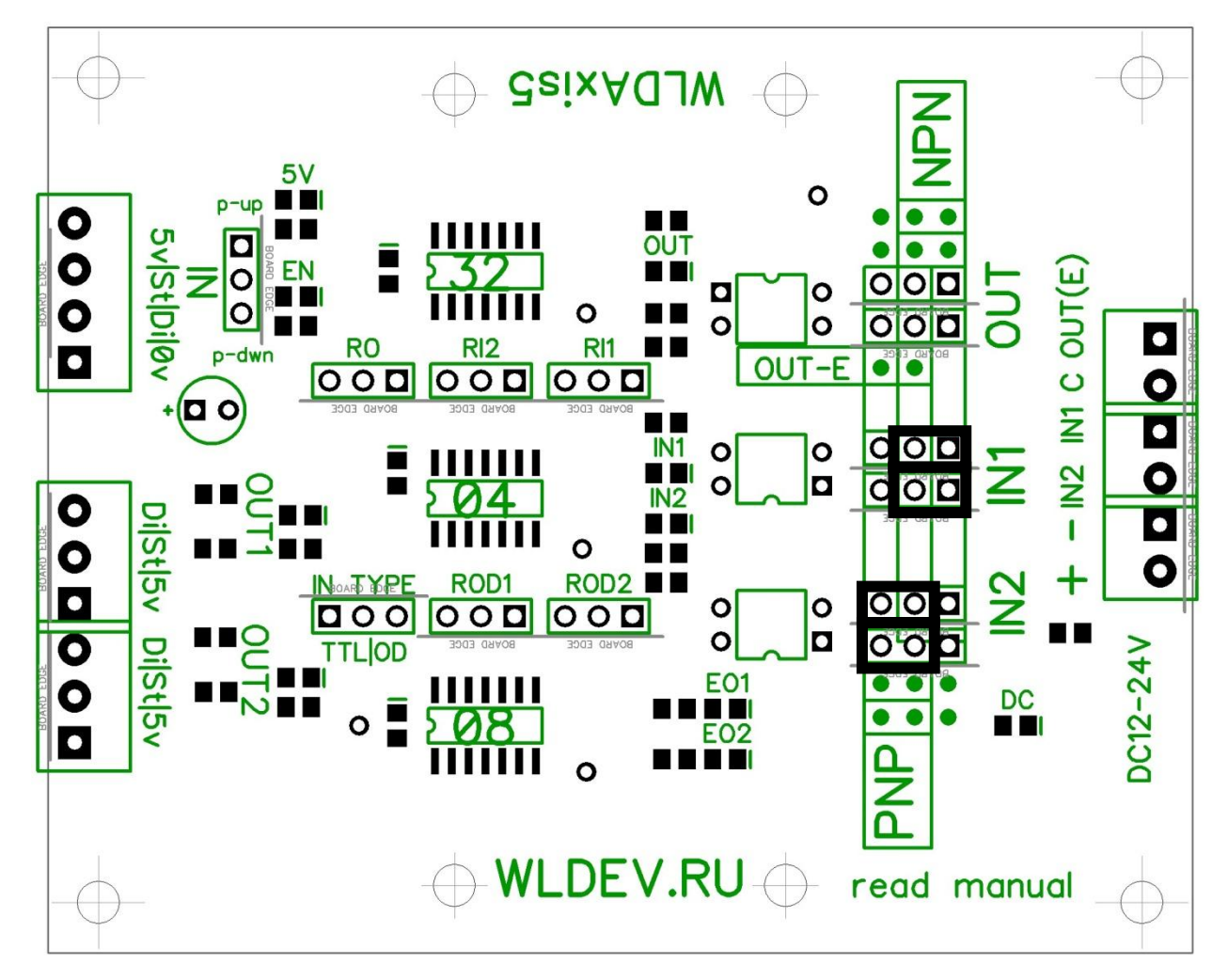

#### **Рисунок 3**

Для подключения датчиков имеется разъёма с шестью клеммами.

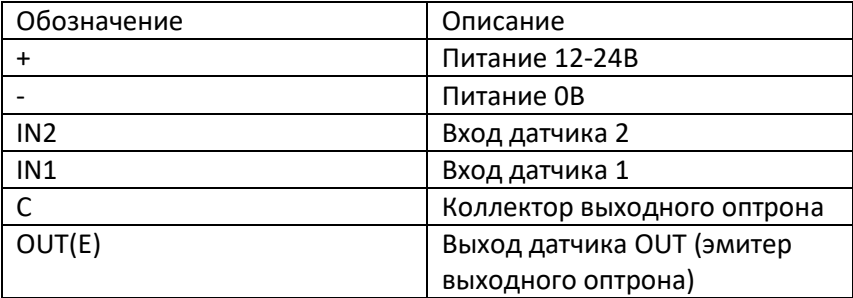

# <span id="page-6-0"></span>**3.4 Подключение выхода к ЧПУ**

В момент срабатывания двух датчиков (IN1 и IN2) происходит переключение выхода датчика OUT в состояние заданное перемычкой "Reverse Output" (RO).

Возможно выбрать тип выходного сигнала NPN или PNP, перемычками. Аналогично входным датчикам. В этом случае мы соединяем выход "OUT" с входом системы ЧПУ

Также можно использовать оптронный выход CE (коллектор эмитер). Для этого необходимо установить ОДНУ перемычку как показано на рисунке ниже.

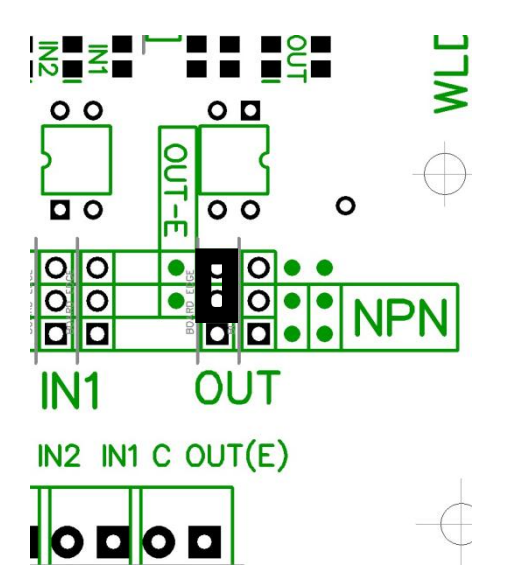

Тогда можно использовать оптронный выход, где C - это коллектор E - эмиттер. Они будут замыкаться и размыкаться при срабатывание OUT. Максимальное напряжение 35B (+/-), максимальный ток 50ma.

#### <span id="page-7-0"></span>Типовые операции 4

# <span id="page-7-1"></span>4.1 Подключение и настройка

- 1. Определяем какие мы будем использовать датчик на каждом канале NPN, PNP или концевой выключатель.
- 2. Выставляем пары перемычек для соотв. датчика. В случае использования концевого выключателя - выставляем перемычки как для NPN. И подключаем датчики.
- $3.$ Подсоединяем вход (IN) и выходы осей (OUT1, OUT2).
- $4.$ Подсоединяем выход датчика OUT к нашей системе ЧПУ (ЧПУ). (п 7).
- 5. Подсоединяем питание датчиков DC12-24V. Согласно полярности указанной на плате.
- 6. Включаем станок.
- $7.$ Должны загореться индикационные диоды 5V и DC.
- 8. С помощью ЧПУ устанавливаем направление движения на датчики (малое перемещение в сторону поиска для того, чтобы установился сигнал направления движения на разъёме (IN)).
- 9. Если не горит диод "EN" (Enable), то необходимо инвертировать направление с помощью системы ЧПУ.
- 10. Должны гореть индикаторы "Enable Output" для каждой оси (EO1 и EO2). Если какой либо индикатор не горит, то необходимо инвертировать соотв. вход (IN1 или IN2) с помощью перемычек "Reverse Input" (RI1 или RI2).
- 11. При необходимости инвертируем сигнал выхода датчика (OUT). Чтобы он удовлетворял требованиям ЧПУ.
- 12. С помощью ЧПУ производим движение от датчиков. Если какая либо ось движется в неверном направлении, то производим её реверс с помощью перемычки "Reverse Direction" соотв. оси (RD1 или RD2).

# <span id="page-8-0"></span>**4.2 Проверка подключения**

После выполнения п 4.1 необходимо произвести проверку работы платы.

- Производим движение от датчиков с помощью ЧПУ. Горит: EO1,E02.Негорит: EN.
- Двигаемся на датчики. Горит: EO1,E02,EN.
- При срабатывание датчика IN1/IN2 должен потухнуть EO1/EO2. И прекратить движение соотв. ось.
- При срабатывание обоих датчиком (IN1 и IN2). Должен изменить состояние выход датчика OUT.

# <span id="page-9-0"></span>**5 Размеры**

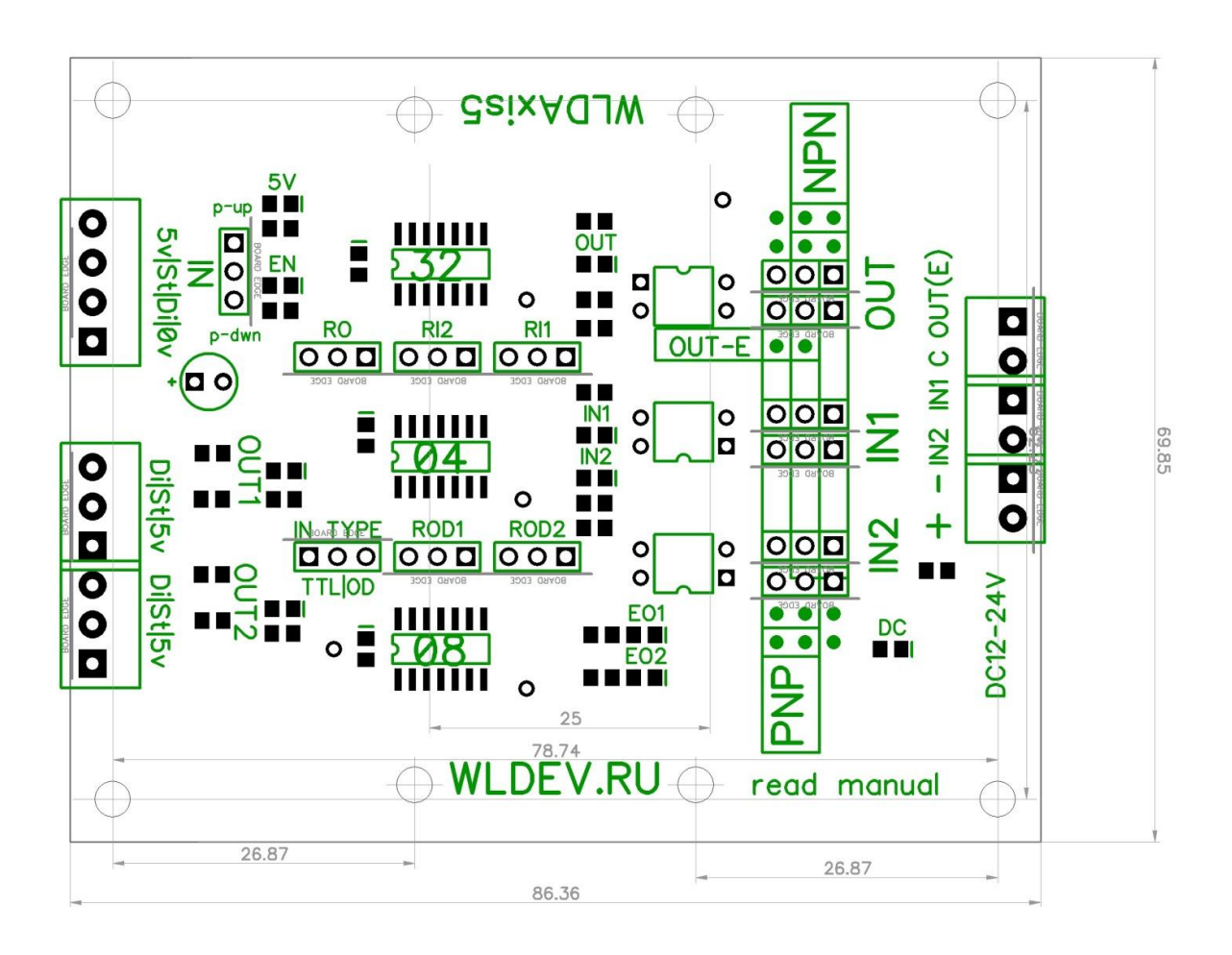

# **6 Примеры подключений**

<span id="page-10-1"></span><span id="page-10-0"></span>**6.1 NCStudio**

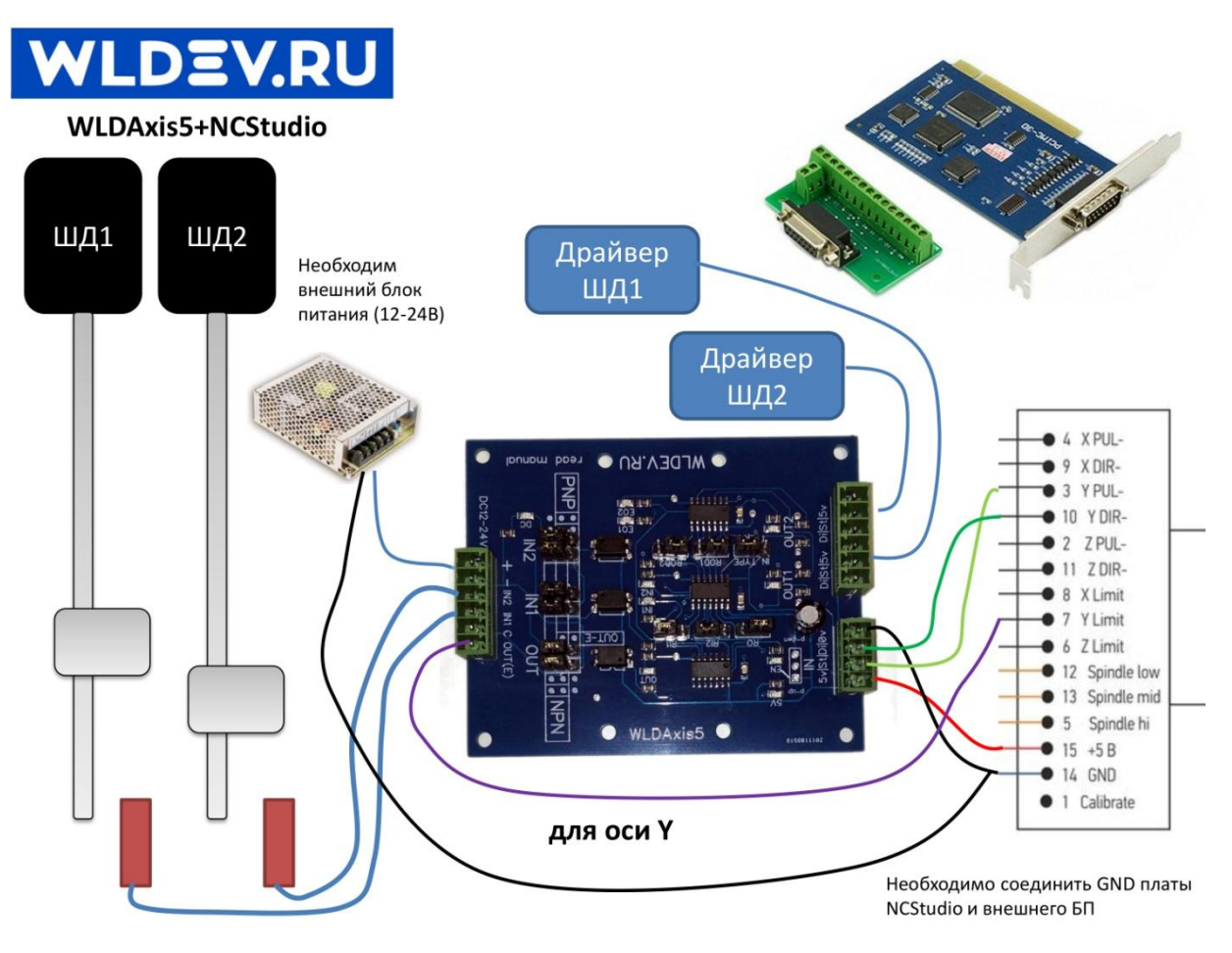

<span id="page-11-0"></span>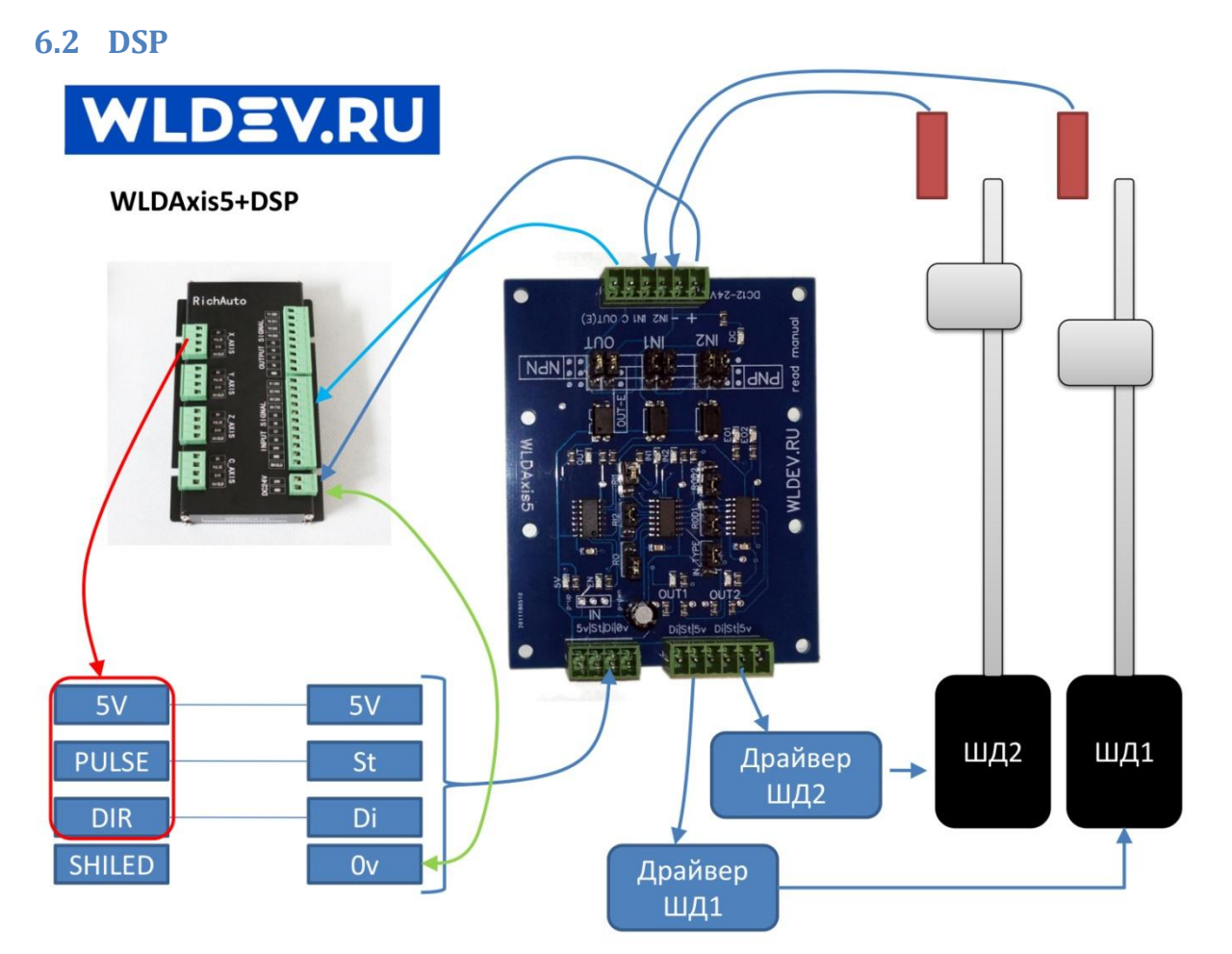

# <span id="page-12-0"></span>**6.3 StepMaster DEV.RU WLDAxis5+StepMaster** S & B & B & A+z-zioo  $\bullet$  $+ -$ INS INI CONLE) ä  $\sim$ TUO  $INL$  $ZNI$ -81 NdN  $\frac{1}{\sqrt{2}}$ dNd DEV.RU Gsix<sup>1</sup> .....  $\overline{\phantom{a}}$ **ШД2** ШД1 Драйвер **ШД2** Драйвер **ШД1**

# <span id="page-12-1"></span>**7 Тест Step**

Осцилограмма при нагрузке 200Ом.

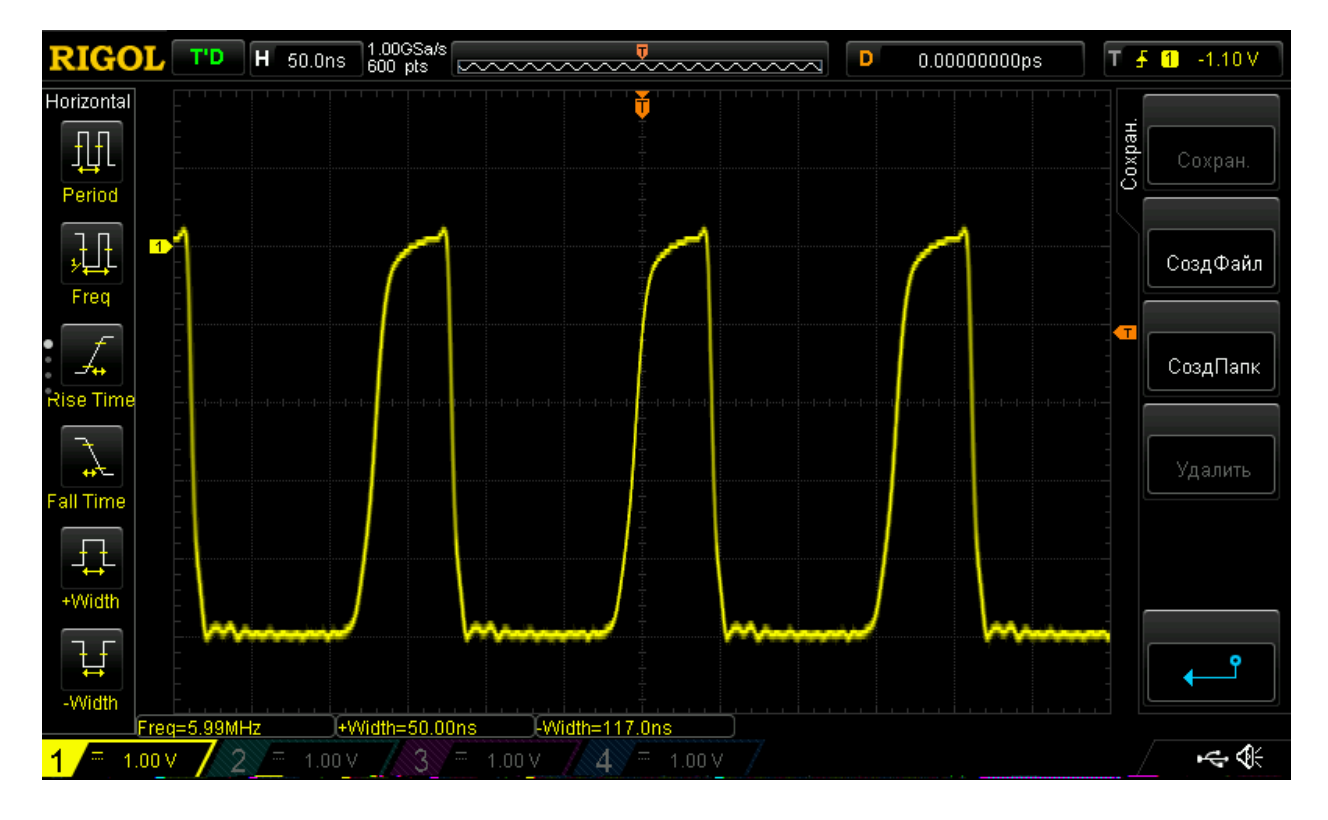